# Filesystems User Guide

- [Filesystems](#page-0-0)
	- [/home](#page-0-1)
		- [/short](#page-0-2)
		- [/g/data](#page-1-0)
		- [massdata / MDSS](#page-1-1)
			- [How do I transfer files between massdata and my local machine?](#page-2-0)
	- [/jobfs](#page-2-1)
- [Disk Quota Policy](#page-3-0)

# **Summary**

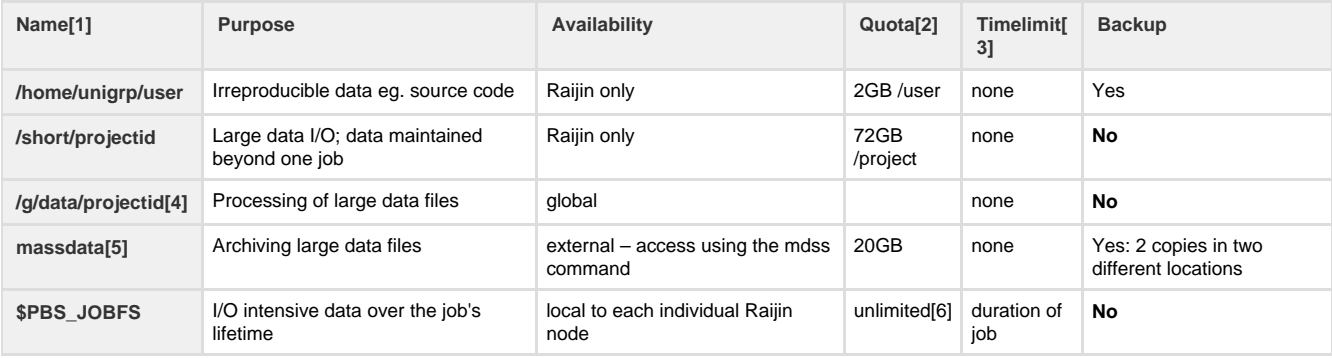

1. Each user belongs to at least two Unix groups:

- unigrp-determined by their host institution, and
- $\text{projectid}(s)$  one for each project they are attached to.
- 2. Increases to these quotas will be considered on a case-by-case basis.
- 3. Timelimit defines time after which a file is erased on the file system since its most recent access time, as defined by the file access timestamp.
- 4. Please make sure you specify **#PBS -lother=gdata1** when submitting jobs accessing files in /g/data1. If /g/data1 filesystem is not available, your job will not start. The following command can be used to monitor the status of /g/data1 on Raijin and can be incorporated inside your jobscript:

/opt/rash/bin/modstatus -n gdata1\_status

5. Please make sure you specify **#PBS -lother=mdss** when submitting jobs accessing files in MDSS. If the MDSS filesystem is not available, your job will not start. The following command can be used to monitor the status of MDSS on Raijin and can be incorporated inside your jobscript:

/opt/rash/bin/modstatus -n mdss\_status

6. Users request allocation of /jobfs as part of their job submission – the actual disk quota for a particular job is given by the jobfs request. Requests larger than **420GB** for Sandybridge (copyq, normal, express), **700 GB** for the GPU queue, **400GB** for everything else (knl, normalbw, expressbw, normalsp, hugemem, gpupascal) will be automatically redirected to /short (but will still be deleted at the end of the job).

### <span id="page-0-0"></span>**Filesystems**

#### <span id="page-0-1"></span>**/home**

- Intended to be used for source code, executables and irreproducible data (input files etc), NOT large data sets.
- Globally accessible from all nodes within a system.
- **Backed up** on a regular basis.
- Quotas apply use lquota on Raijin to see your disk quota and usage, and see the Disk Quota Policy document for details of the ramifications of exceeding the quotas.
- Requests for an increase in your quota will be considered.

#### <span id="page-0-2"></span>**/short**

• Intended to be used for job data that must live beyond the lifetime of the job.

- Each project has a directory with pathname /short/projectid on each compute system. Users connected to the project have rw x permissions in that directory and so may create their own files in those areas.
- Globally accessible from all nodes within a system.
- **NOT backed up** users should save to MDSS system as necessary.
- $\bullet$  Quotas apply on a per project basis use l quota or nci\_account on each machine to see your disk quota and usage. See the  $\underline{Di}$ sk Quota Policy below for details of the ramifications of exceeding the quotas.
- Note that there are also limits on the number of files (inodes) that can be owned by a group (project) on /short. This limit and usage can be seen using nci\_account. An excessive number of inodes causes a number of filesystem problems, hence the limit.
- While file expiry is not yet in place on Raijin, we may consider implementing this in the future files that have not been accessed within the expiry time frame may be automatically deleted. Users will be notified before this happens.
- Requests for an increase in either the disk quota or the file time limit will be considered.

#### **Warning:**

Lots of small I/O to /short (or /home) can be very slow and impact other jobs on the system.

- Avoid "dribbly" I/O, eg writing 2 numbers from your inner loop. Writing to /short every second is too often.
- Avoid frequent opening and closing of files (or other file operations).
- Use /jobfs (see below) instead of /short for jobs that do lots of file manipulation.

To achieve good I/O performance, try to read or write binary files in large chunks (of around 1MB or greater). To find out more details of how to best tune your I/O contact us.

#### <span id="page-1-0"></span>**/g/data**

- Global Lustre Filesystem /g/data/ stores persistent data, mounted on Raijin and Tenjin (cloud) nodes.
- **NOT backed up**
- The global Lustre filesystem is designed to be a high-speed file system that is accessible to the major systems operated by NCI: • Raijin via FDR Infiniband
	- OpenStack via 10Gb Ethernet (Lustre export over NFS)
- Please make sure you specify #PBS -lother=gdataN (where N=1, 2 or 3 depending on which /g/data filesystem is being used) when submitting jobs. If /g/dataN filesystem is not available, your job will not start. The following command can be used to monitor the status of  $/g/dat$ aN on Raijin and can be incorporated inside your jobscript:

/opt/rash/bin/modstatus -n gdataN\_status

For more information on how to use the above filesystems (/home, /short, and /g/data) see [Lustre Basics](https://opus.nci.org.au/display/Help/Lustre+Basics) and [Lustre Best Practices.](https://opus.nci.org.au/display/Help/Lustre+Best+Practices)

#### <span id="page-1-1"></span>**massdata / MDSS**

- Intended to be used for archiving **large** data files particularly those created or used by batch jobs. (It is a misuse of the system to try to store large numbers of small files  $-$  please do NOT do this. See the netcp  $-$ t command option below.)
- **Backed up** and stored in two locations.
- Each project has a directory on the Mass Data Storage System (MDSS) with pathname /massdata/projectid on that system. This path CANNOT be directly accessed from Raijin login.
- Remote access to your massdata directory is by the mdss utility or the netcp and netmy commands (see man mdss/netcp/netm v for full details.) The mdss commands operate on files in that remote directory.

mdss put – copy files to the MDSS get – copy files from the MDSS mk/rmdir – create/delete directories on the MDSS ls – list directories

netcp/netmv netmv and netcp generate a script, then submit a batch request to PBS to copy files (and directories) from Raijin to the MDSS. In the case of netmv, remove the files from Raijin if the copy has succeeded. -t create a tarfile to transfer -z/-Z gzip/compress the file to be transferred Please use at least the -t option if you wish to archive a directory structure of numerous small files.

- Users connected to the project have rwx permissions in that directory and so may create their own files in those areas.
- NOT to be used as an extension of home directories (files changed/removed on the massdata area are not in general recoverable, as there are no back-ups of previous revisions.)
- Currently batch jobs (other than copyq jobs) cannot use the mdss utilities.

**Note:** always use -l other=mdss when using mdss commands in copyq. This is so that jobs only run when the MDSS system is available.

- Quotas apply use nci\_account on the compute machines to see your MDSS quota and usage. See the Disk Quota Policy below for details of the ramifications of exceeding the quotas.
- The **mdss** access is intended for relatively modest mass data storage needs. Users with larger capacity storage or more sophisticated access needs should contact us to get an account on the data cluster.

<span id="page-2-0"></span>**How do I transfer files between massdata and my local machine?**

Please note that massdata is not designed for small files. Attempting to store or retrieve files less than a few megabytes will result in extremely poor performance for all users. If you wish to store lots of small files to massdata, please use a utility such as tar to combine them into a single, larger file.

To transfer files between massdata and your local machine, we recommend this [two-step workflow](https://opus.nci.org.au/display/Help/How+do+I+transfer+files+between+massdata+and+my+local+machine).

#### <span id="page-2-1"></span>**/jobfs**

- Intended for I/O intensive jobs providing scratch space only for the lifetime of the job.
- Only accessible on the execution node (ie. not on a login node).
- Allocated by using the -ljobfs=?? option to qsub, eg. -ljobfs=5GB requests 5 GB. Use integers and units of MB or GB (not case-sensitive). The maximum request must be less than or equal to the local disc storage of the node/s
- **NOT backed up**
- /jobfs directories are associated with a currently running job and are automatically deleted at the jobs completion.
- Your batch job can access its jobfs via the environment variable PBS JOBFS. Jobs spanning multiple nodes with local JOBFS space on each node should use the /opt/pbs/bin/pbsdsh -N ... command in the batch script to act on all JOBFS directories, e.g.

/opt/pbs/bin/pbsdsh -N ls \$PBS\_JOBFS

For example, if you want local copies of files generated before the current batch run you can do the following to make them available on each nodes' jobfs area.

/opt/pbs/bin/pbsdsh -N cp original\_file \$PBS\_JOBFS

Don't put any quotes around the command issued under pbsdsh.

It is not possible to use the netmy command to save data which exists on a  $/$ jobfs filesystem – files must be copied to  $/$ short first.

Users who are dealing with large files in **large chunks** (i.e. > 1 MB reads and writes) have a number of options available to them to improve their I/O performance. Contact us for assistance in choosing the best options.

As well as the generally available filesystems listed above, there may be high performance filesystems, utilities or techniques available to improve the I/O performance of your workload. Please contact us if you think this may be relevant to you.

## <span id="page-3-0"></span>**Disk Quota Policy**

To avoid the disk usage of one or two users or projects adversely affecting other users, we have implemented a policy of checking disk usage on a regular basis and taking the actions detailed below.

View your disk quotas and current usages on Raijin by running the commands:

nci\_account **for mdss, /short and /g/data usage**

lquota **for /home, /short and /g/data usage**

#### **Administrative disk usage limits**

Administrative disk usage limits are imposed on the file systems /home, /short, /g/data and the mdss file storage area.

Users should ensure they have enough space available before starting jobs. Note that adjustments to quotas, on a temporary or a long-term basis, will be made given reasonable justification.

The consequences of a project or user exceeding these administrative disk usage limits are outlined in the following table:

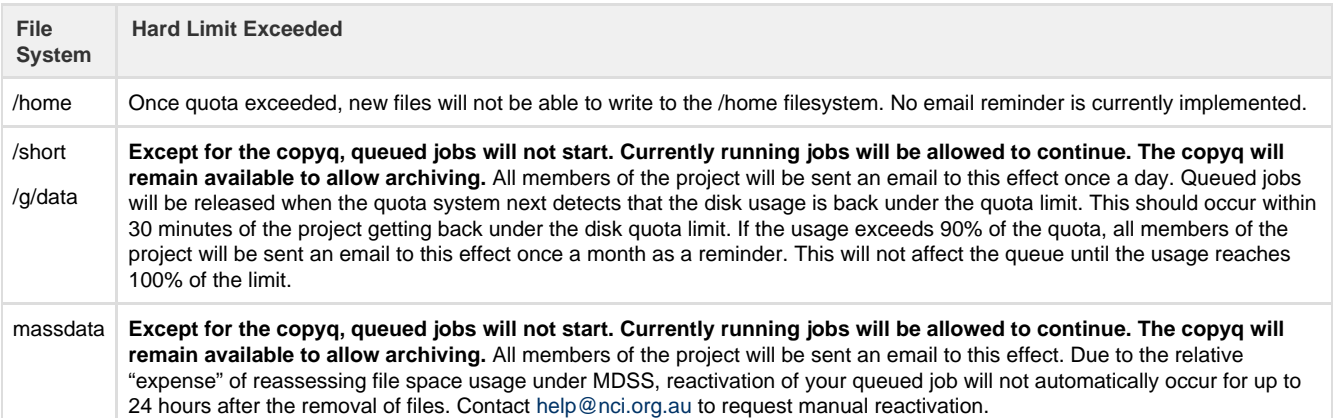

It is important to understand that these limits are **not** the native filesystem quotas available on most Unix filesystems – the behaviour and actions described above are quite different. Exceeding administrative limits should not cause job failures nor stop users from managing files etc. However users should be aware that real filesystem "hard quotas" are also imposed but with a limit much higher than the administrative limits discussed above. If a user or project reaches the relevant filesystem hard quota, jobs are likely to fail due to write operations failing.

**Note:** There are two conventions for defining digital storage capacities, namely, base 2 (1KB = 1024 bytes) and base 10 (1KB = 1000 bytes), and both are in common use. At NCI, the following definitions are used when referring to digital storage capacities (filesystem quota limits, usage, etc.):

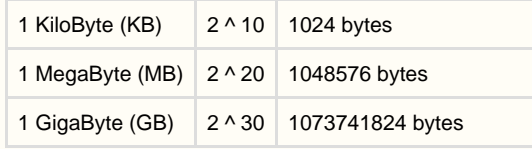

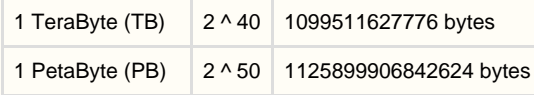

Utilities like nci\_account and lquota use the above formula (base 2), terms and abbreviations. When using other standard OS utilities for measuring storage capacity/usage, verify if the output is based on base 2 or base 10 calculations, irrespective of the terms or abbreviations used.